# DAWAN Plan de la formation [www.dawan.fr](https://www.dawan.fr)

# Formation Graphiste Adobe Initiation + Approfondissement

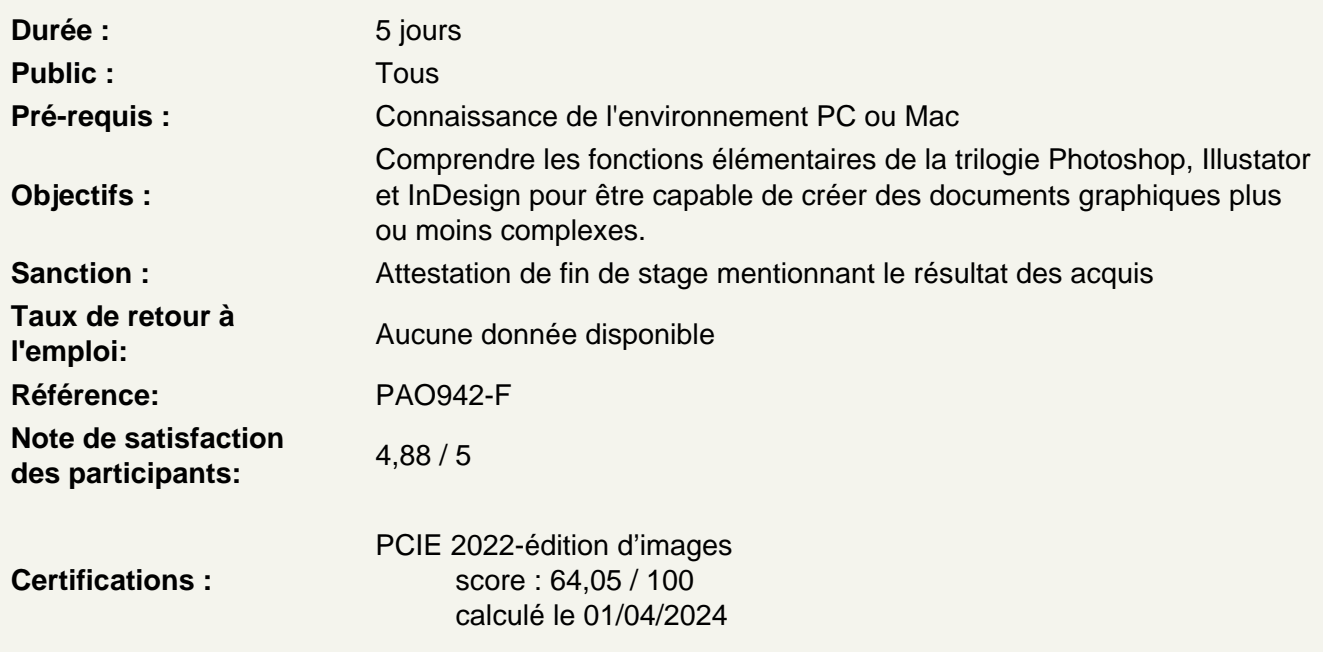

Les fondamentaux de la Suite Adobe Photoshop / Illustrator / InDesign

Introduction

A propos de la suite PAO Adobe, Photoshop, Illustrator, InDesign : Historique, Utilisation, Fonctionnalités, Au quotidien, Références.

Comprendre le graphisme, les formats et les couleurs

Discerner Matriciel ou Vectoriel Appréhender les modes colorimétrique : RVB, CMJN et les différentes représentations de la couleur. Distinguer les formats de travail : .psd, .psb, .indd, .ai, .pdf, ect.

Découvrir les interfaces Photoshop, Illustrator et InDesign

Barre de menu Barre d'options Barre d'outils Colonnes de panneaux

Photoshop, appréhender les fondamentaux : les calques

Créer un nouveau document "par défaut" Ouvrir une image Découvrir les caractéristiques d'une image : Taille et résolution de l'image Modifier la zone de travail **Atelier : Recadrer, redresser une image**

#### **Les outils de sélection basiques**

Différencier outils de sélection rapide et baguette magique Créer un calque par copier Passer un calque d'un document à l'autre Appliquer une transformation manuelle Renommer les calques Modifier l'ordre des calques Enregistrement de base **Ateliers photomontages : Les calques d'une image à l'autre, les bases du photomontage**

### **Illustrator, appréhender les fondamentaux**

Créer un nouveau document Travailler avec les règles, origine des règles, repères et repères commentés Naviguer dans le plan de travail Créer de formes simples Appréhender le sélecteur de couleur Différencier outil de sélection et outil de sélection directe Comprendre la notion de point d'ancrage Déplacer et transformer des formes simples : - L'outil Rotation - L'outil Mise à l'échelle - Les outils de déformation Utiliser des calques Découvrir les outils « courbes de Bézier »

**Atelier : Créer un pictogramme avec des formes simples**

# **Les Attributs et la mise en couleur**

Modifier la couleur du contour Modifier la couleur du remplissage Travailler avec le panneau nuancier Ajouter un contour Travailler avec le texte dans Illustrator Paramétrer la mise en forme de caractères : style de police, corps, approche, crénage, interligine... Texte libre, captif et curviligne **Atelier : Créer un logo en vectoriel**

# **InDesign, appréhender les fondamentaux**

Créer un nouveau document Travailler avec les règles, origine des règles, repères et repères commentés Naviguer dans le plan de travail Comprendre les outils de blocs graphiques Différencier outil de sélection et outil de sélection directe Mettre en couleurs contour et remplissage

Modifier épaisseur de contour et couleur Transformer des objets Travailler avec le texte dans InDesign Paramétrer la mise en forme de caractères : style de police, corps, approche, crénage, interligine... **Atelier : Carte de visite**

## **Gérer les images importées et les blocs graphiques**

Importer des image depuis InDesign Importer des images multiples Importer des compositions Photoshop Importer des illustrations vectorielles Illustrator Maîtriser la palette Liens Modifier les liens Incorporer une image **Atelier : Réaliser une affiche A3**

### **Le texte et les paragraphes**

Travailler avec les blocs texte et options : textes en colonnes, chaînage Importer du texte : avec mise en forme / sans mise en forme Lier un fichier texte **Atelier : Réaliser une brochure A4 recto - verso 3 volet**

### **Gestion des pages**

Manipuler le panneau Pages Naviguer entre les pages Inserer des pages Déplacer des pages Supprimer des pages **Atelier : Mise en forme d'un article sur 2 doubles pages**

# **La préparation pour l'impression**

Le contrôle en amont et l'assemblage L'exportation en pdf

#### **Photoshop**

Rappels sur les outils de sélections basiques Créer un calque par copier Ajouter / supprimer des zones de sélection Découvrir les outils de retouche photo Remplir avec le contenu prise en compte Peindre et changer les couleurs Corriger des images : Outil correcteur, outil correcteur localisé, outil pièce, outil tampon **Atelier : Retoucher une photo**

#### **InDesign**

Rappels sur la mise en forme des textes Utiliser les styles de paragraphes Définir un style de caractère

Définir un style de paragraphe Rappels sur les importations d'images Habiller du texte avec des images **Atelier : Mettre en forme une plaquette de promotion**